# **Altmann Fitter (3.1)**

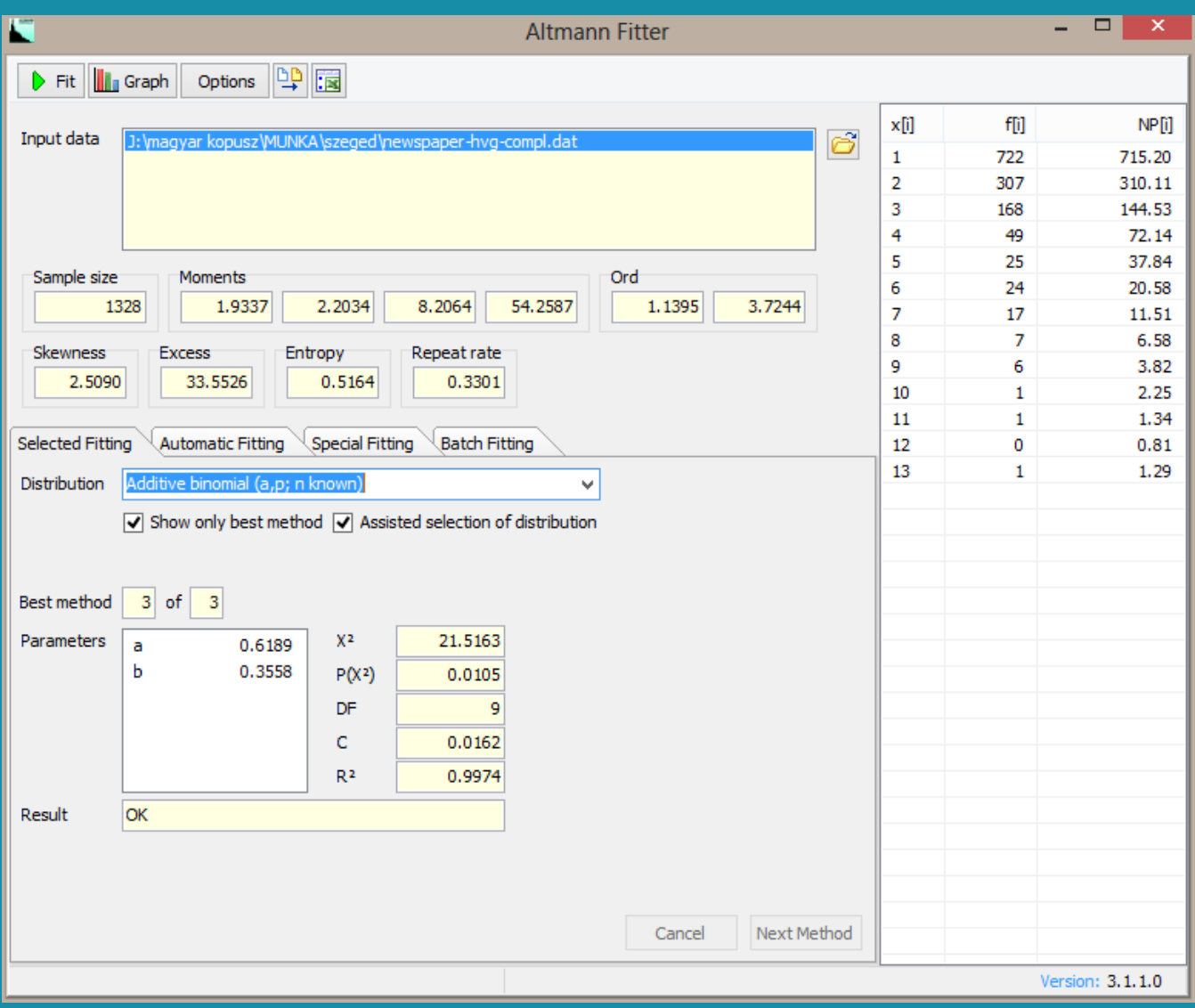

## **User Guide**

Contents

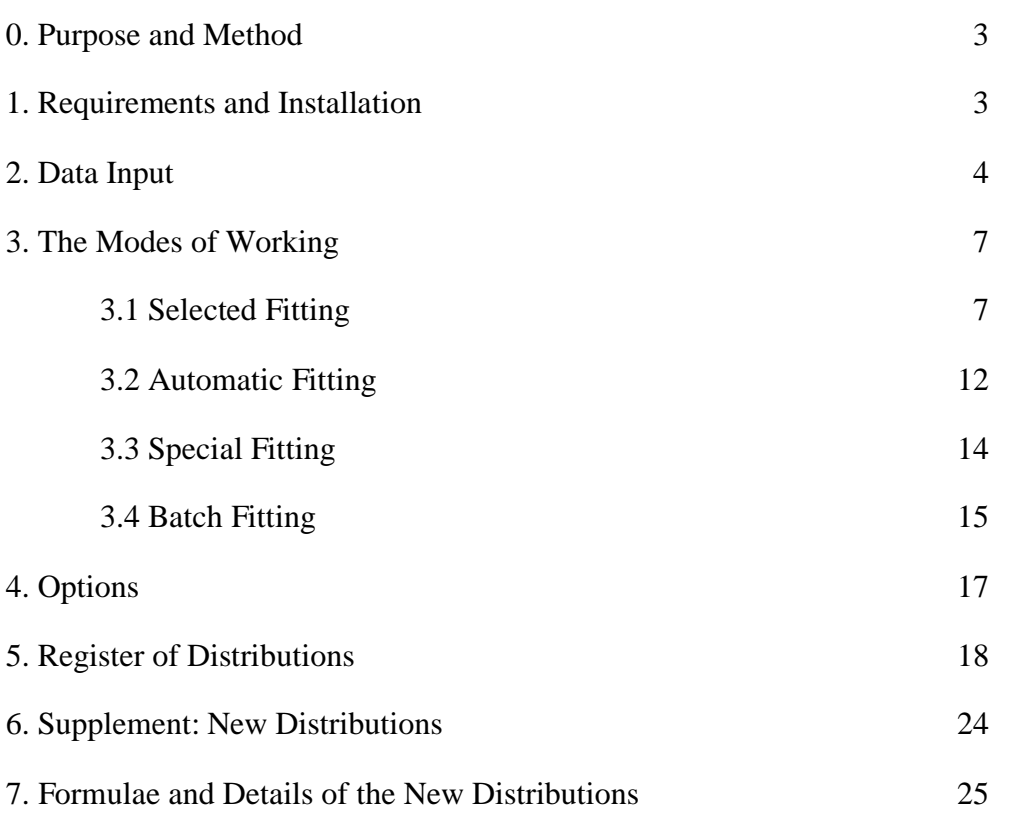

### **0. Purpose and Method**

The Altmann Fitter is an interactive programme for the iterative fitting of univariate discrete probability distributions to frequency data. Its algorithm is based on the Nelder-Mead Simplex method with modifications and refinements. It aims at the analysis of data from all empirical scientific and technical domains and is optimised for application by practitioners.

More than 200 individual probability distributions are defined and implemented and can be used in various ways. The Altmann Fitter contains one of the most voluminous collections of distributions with information about all relevant properties of these distributions. These are automatically used for optimal data analysis.

The mathematical procedures are automated, i.e. no initial estimators or other parameters have to be specified by the user (except a number of explicitly controllable distribution variants for special cases). The programme iteratively improves the goodness-of-fit until no better solution can be found. The goodness-of-fit criterion for the iterative optimisation is based on the chi-square test. Nevertheless, several other criteria are evaluated and presented. A number of options and configurations enables the user to control the optimisation procedures.

### **1. Requirements and Installation**

Altmann Fitter runs under all Microsoft Windows® versions since Windows  $XP^{\circledR}$  and including Windows  $8^{\circledR}$ . For best performance, the computer should be equipped with at least 512 MB of RAM.

To install Altmann Fitter, copy the file *Altmann-Fitter v3.1.1 Setup.zip* to your hard disk and extract the files. Then double-click on the file *Altmann-Fitter v3.1.1 Setup.exe* and follow the instructions given during the installation. The Installer will propose a location on your hard disk for installation. You will be asked whether you wish to change the installation path.

### **2 Data Input**

Whatever you want to find out with the help of Altmann Fitter, it will be an analysis of a data set or a number of data sets. We will call a data set a frequency distribution in form of two columns, of which the first specifies the numerical random variable and the second the number of observations. The Altmann Fitter expects data sets as text files with the simple structure shown in Fig. 2.1.

Fig. 2.1: Structure of a data file

The columns may be separated by one or more spaces or tabs. The lines must be separated by the DOS and Windows style 'end-of-line' codes (CRLF, or hex 0d0a), which is automatically given if you create your files under a windows operating system. If you import them from UNIX or Apple systems, a corresponding transformation may be required.

Classes with zero frequencies such as the classes 7 and 8 in Fig. 2.1 can, but need not be given. The data must, however, be given in increasing order of the x-values.

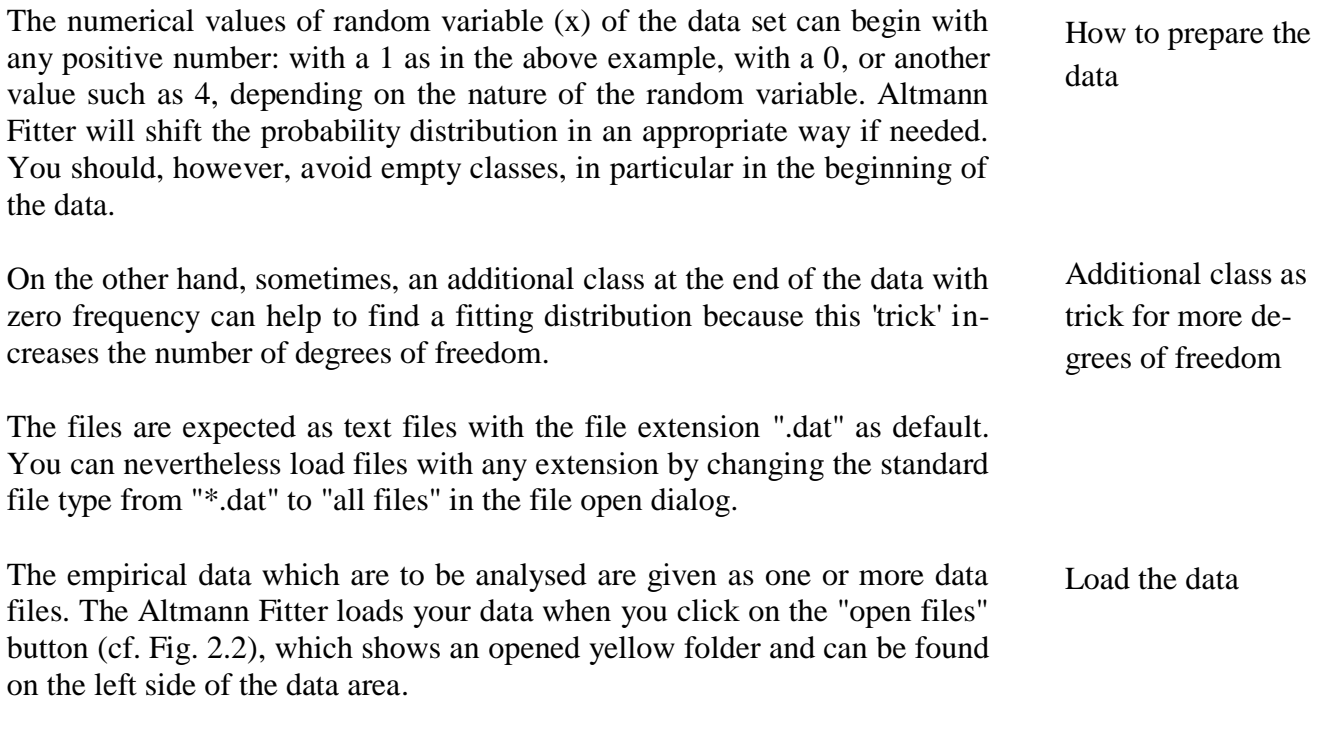

Data file structure

|  |      |      | ▭ | x     |
|--|------|------|---|-------|
|  |      |      |   |       |
|  | x[i] | f[i] |   | NP[i] |
|  |      |      |   |       |

Fig. 2.2: The "open files" button

A click on this button opens the Windows "open dialog", where you can select one or more files. The selected file(s) will be shown in the data file field of the Fitter window (cf. Fig. 2.3).

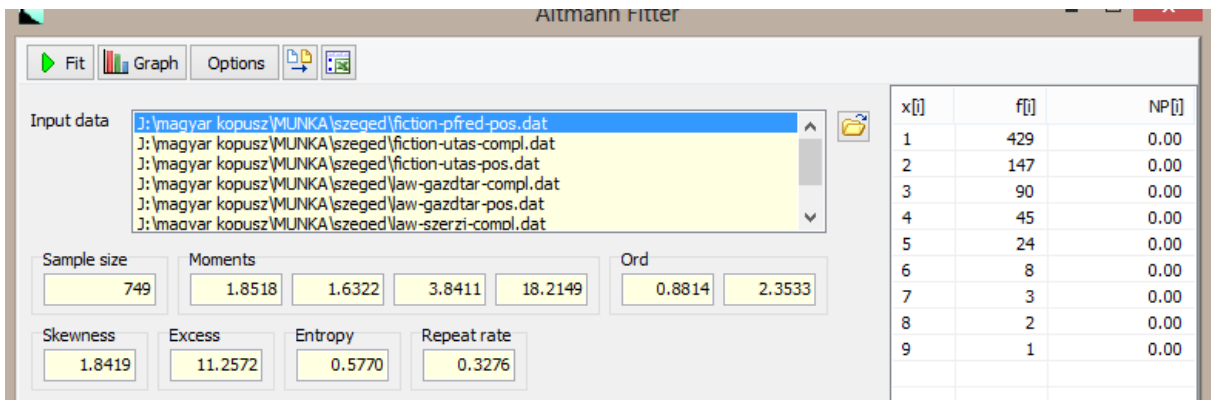

Fig. 2.3: Files are loaded

You can mark a file in this field by moving up and down with the scroll bar and by clicking on a line. The marked file is the one which will be analysed in the "selected fitting" and in the "automatic fitting" modes. In the "batch fitting" mode, all the loaded files will be analysed in one go.

On the right hand side, in the data area, the x and the corresponding frequency values in the marked file are shown. The third column (NP(i)) is 0.0 in each row because a calculation of expected frequencies has not yet been performed. The empirical characteristics of the data, however, are determined automatically:

*Sample size* gives the number of observations in your data set, i.e. the empirical parameter N.

*Moments*: the first four empirical moments  $m_1$ ...  $m_4$ :

$$
m_1 = \frac{1}{N} \sum_x x f_x
$$
 – the mean of the frequency distribution;

 $\frac{1}{2} = \frac{1}{M} \sum (x - m_1)^2$  $\frac{1}{N}\sum (x-m_1)^2 f_x$ *x*  $m_2 = \frac{1}{N} \sum_{x} (x - m_1)^2 f$ – the variance of the frequency distribution;

Select from multiple files

The meaning of the numbers in the cells

Altmann Fitter (3.1) User Guide 5

$$
m_3 = \frac{1}{N} \sum_x (x - m_1)^3 f_x
$$
 – the third central moment of the distribution;

$$
m_4 = \frac{1}{N} \sum_x (x - m_1)^4 f_x
$$
 – the fourth central moment of the distribution;

*Ord*: Ord's criteria, which are calculated on the basis of the moments:

$$
I = \frac{m_2}{m_1} \qquad \qquad S = \frac{m_3}{m_2}
$$

(cf. Ord, J. Keith(1972): Families of frequency distributions. London: Griffin).

*Skewness and Excess* are given to complete the standard set of characteristics of a distribution.

*Entropy*: The entropy of the frequency distribution.

*Repeat* rate: The well-know (logarithm-free) alternative for entropy.

You can also inspect your data graphically. By clicking on the "Graph" button in the left upper corner of the Fitter window, on the right hand side of the green "Fit" button, an extra window with a bar graph is opened (Fig. 2.4).

Make a diagram showing your data

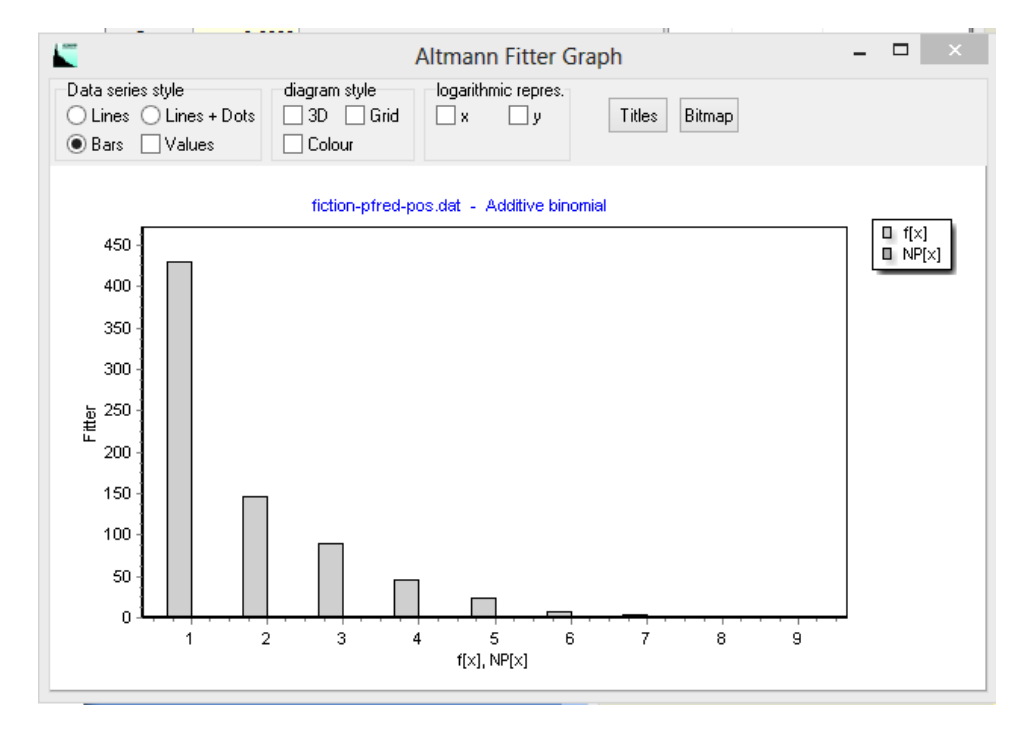

Fig 2.4: The graph window with a visualisation of the empirical data

Altmann Fitter (3.1) User Guide 6

### **3. The Modes of Working**

There are four modes of working, one of which is recommended only for specially trained experts ("special fitting"). The modes of working are selected by clicking on one of the tabs (cf. Fig. 3.1)

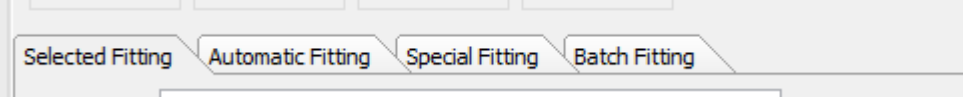

Fig.3.1: The Working Mode Tabs

#### **3.1 Selected Fitting**

This mode, the first tab from left, is most appropriate when the user has a specific hypothesis, i.e. when he/she assumes that a specific probability distribution is a good (or a theoretically justified) model. This distribution can be selected by clicking on the down arrow in the dropdown menu just below the tabs (cf. Fig.3.2).

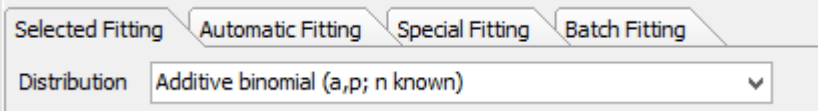

Fig 3.2.: The distribution selection menu

The click opens the menu. You can now either use the scroll bar to find the intended distribution and then click on it. Or, you can type the first character(s) of the distribution's name, and the programme will put the menu's focus at once close to the intended one.

The set of pre-defined distributions which the Altmann Fitter offers for fitting contains a number of probability distributions with "known" parameters. These distribution variants should be used when you want to constrain the estimation of parameters because your model fixes the value of one or more parameters. When you select such a distribution and start the fitting procedure you will be asked to specify the "known" parameters. The pop-up dialog will inform you about admitted ranges of these parameters.

The Altmann Fitter offers assistance for the selection of a distribution in case the user is not sure which distributions would be compatible with the data. Checking the option "Assisted selection of distribution" (Fig. 3.3) will activate an assistant which compares the properties of the data (the data must be loaded at this moment) with the available distributions and keeps only those in the menu which have a chance to fit with your data.

Find the ditribution you want to test

Distributions with "known" parameters

Assisted selection of a distribution

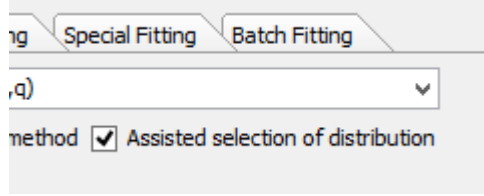

Fig. 3.3: Selection assistant option

When the input data are loaded (see section 2) and a distribution is selected the fitting procedure can be started. Before, the used should check the option (cf. Fig 3.4). Otherwise, the Fitter would present you the results of each individual go with one of its built-in initial parameter estimators. And you would have to confirm each of these steps by clicking on the "next method" button (Fig.  $3.5$ ).

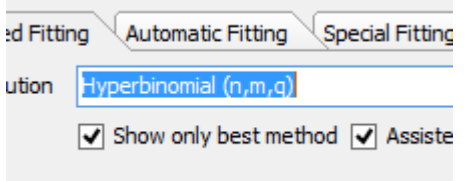

Fig 3.4.: "Best method only" option

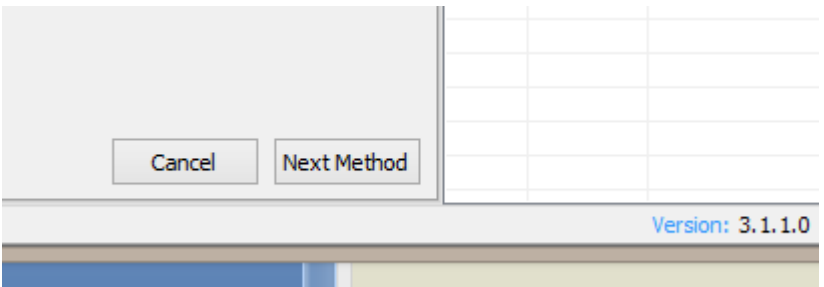

Fig 3.5: The "next method" button

Only very few "insiders", who are familiar with the details of the parameter estimators would profit from the information given in these steps.

Finally, the fitting procedure is started by clicking on the "Fit" button near the upper left corner of the Fitter's window (Fig. 3.6).

Various estimation methods

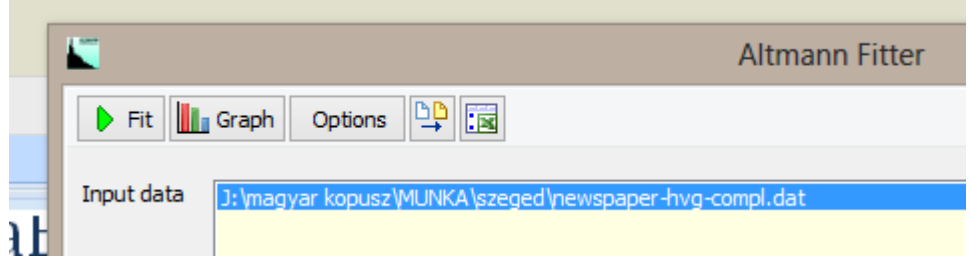

Fig. 3.6: The "Fit" button

The result can be an absolute failure if the selected distribution cannot be fitted to the data. there are several possible reasons for such a failure, among them the case that too few degrees of freedom are left because the data have too few classes with respect to the number of estimated parameters, the case that the distribution is simply inappropriate, or the case that the size of the sample is very large and the chi-square test becomes invalid (see below). The Altmann Fitter tells you what happened in the status field (cf. Fig. 3.7).

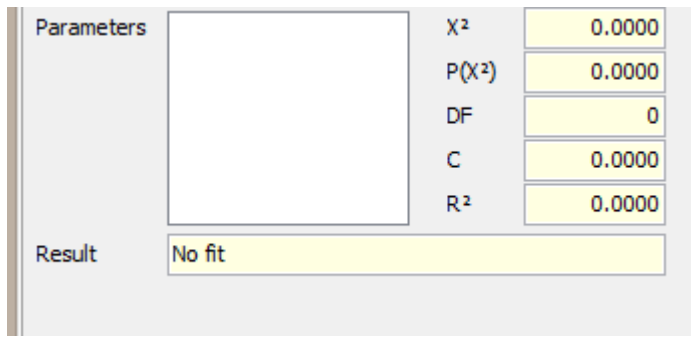

Fig. 3.7: The status field reports "No fit"

In case that no such problem occurred, the programme will show you a screen like Fig. 3.8.

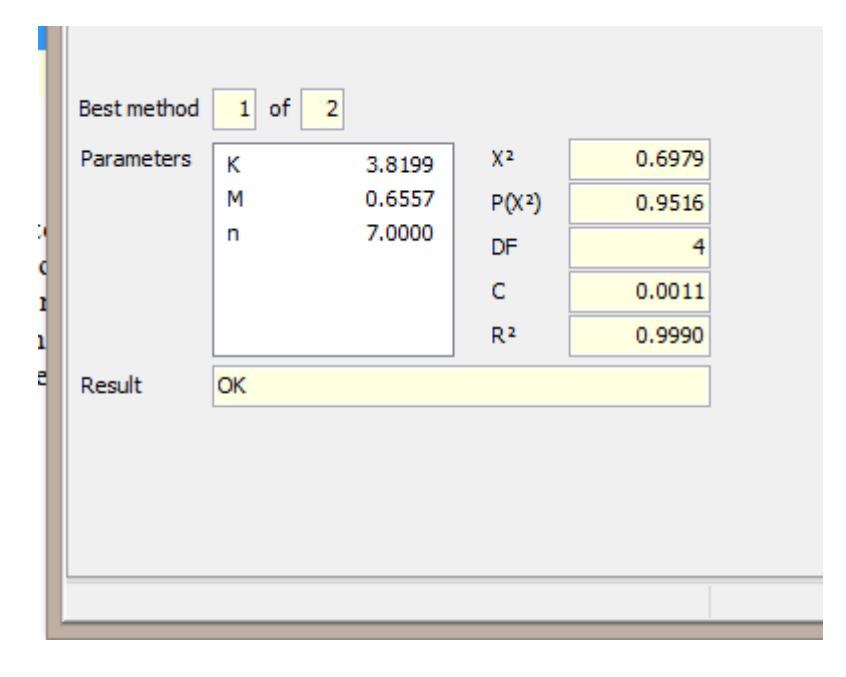

Fig. 3.8: Results of a successful fit

Altmann Fitter (3.1) User Guide 9

Fitting results

The parameter field gives the resulting parameters of the selected distribution (here, the negative hypergeometric distribution was applied). On the right hand side, the chi-square value, its probability (here, it is much larger than 0.05, i.e. the goodness-of-fit is evaluated as 'very good'). The test was performed with 4 degrees of freedom (the sample has n=8 classes, the distribution has three estimated parameters, whence df =  $8 - 1 - 3 = 4$ ). The Coefficient of Discrepancy C, a function of chi-square ( $C=X^2/N$ ), can often be used instead of chi-square when a large sample makes the chi-square test invalid. Additionally, the Coefficient of Determination  $R^2$  is given although it is defined for linear functions only. It may, nevertheless, be interesting in many cases and help to enlarge experience with this coefficient in connection with non-linear functions.

The fitting results can be inspected in four ways: A global evaluation is given already in the above-sketched way. Additionally, the individual frequency values can be compared to the theoretically expected values as given in the data field on the right hand side. Furthermore, all the results can be exported to a .txt or an Excel (.xls) file. You find the corresponding buttons in the top button row next to the "Options" button. Clicking on one of these two buttons will open a file save dialog. Finally a graph can be opened by clicking on the "Graph" button (Fig. 3.9).

The Graph window offers a rich choice of additional options. The user can choose between bar and lines graphs or select a lines plus dots representation. The numerical values of the data points can be superimposed. The contrast of the diagram can be changed by checking the "Colour" option and a grid can be shown. The diagram style can be toggled between a regular and a "3D" variant.

Often, extremely skew distributions must be represented. In such cases, logarithmic transformations of one or both axes may help to form a clearer picture of the data and the theoretical curve. This can be done by checking one or both of the "logarithmic repres." check boxes.

The legends of the diagram can also be changed: click the "Titles" button, and a corresponding window will let you change the pre-defined Titles.

Finally, you can export your diagram in the configured form to the Windows clipboard by clicking on the "Bitmap" button.

The meaning of the numbers in the results field

The data field and the calculated values

The diagram window and its options

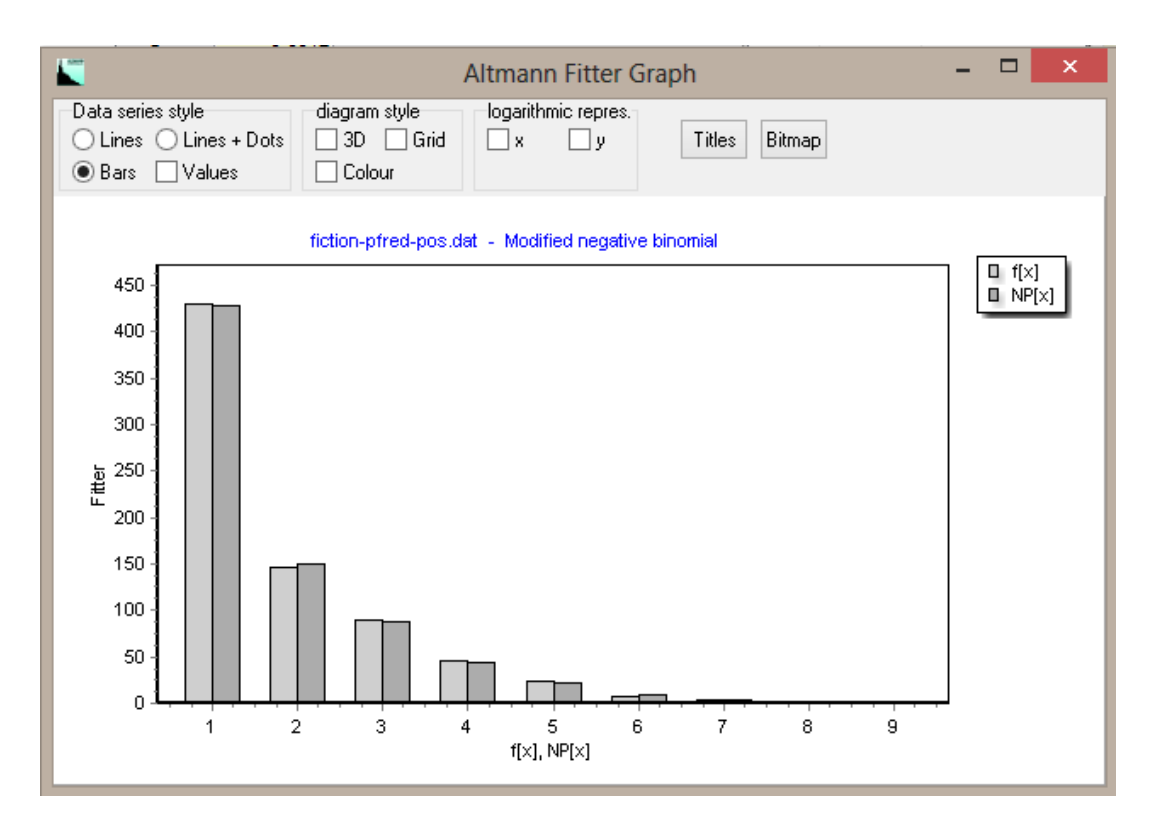

Fig. 3.9: Bar graph with empirical (left hand and light grey) and theoretical (right hand and darker) values.

#### **3.2 Automatic Fitting**

When your model is not specific enough to predict a particular distribution or when the user just wants to heuristically find out which distributions would, in principle, match with his/her data, the Automatic fitting mode is appropriate. To select this mode, click on the second tab in the tab row. It is tagged with the descriptor "Automatic fitting".

One of the loaded data sets in the top widow should be selected before the "Fit" button is clicked. The following procedure will apply to the marked data set. Altmann Fitter will run through all the more than 200 distributions in its inventory except the variants with "known" parameters. While testing the distributions, Altmann Fitter displays the individual results in the rows of the table field which appears when the "Automatic fitting" tab is clicked (Fig. 3.10). The columns of this table field contain the following information:

Distribution: the name of the tested distribution.

 $X^2$ : The value of the Chi-square test.

 $P(X^2)$ : The probability of the found  $X^2$  value.

C: The value of the coefficient of discrepancy.  $C = X^2/N$ .

DF: The number of degrees of freedom. Altmann Fitter determines the DF number automatically from the number of data classes and the number of estimated parameters.

 $R^2$ : The coefficient of determination.  $R^2$  is given although it is defined for linear functions only. It may, nevertheless, be interesting in many cases and help to enlarge experience with this coefficient in connection with nonlinear functions.

| Special Fitting<br>Selected Fitting<br>Batch Fitting<br><b>Automatic Fitting</b> |       |          |        |    |                      |                          |  |  |  |
|----------------------------------------------------------------------------------|-------|----------|--------|----|----------------------|--------------------------|--|--|--|
| Distribution                                                                     | X2    | $P(X^2)$ | c      | DF | $R^2$ $\overline{ }$ | ́                        |  |  |  |
| Mixed Poisson (a,b,a)                                                            | 2.65  | 0.4479   | 0.0035 | з  | 0.9991               |                          |  |  |  |
| Thomas (a,b)                                                                     | 2.24  | 0.8144   | 0.0030 | 5  | 0.9991               |                          |  |  |  |
| Cernuschi-Castagnetto-Poisson (a,b)                                              | 1.81  | 0.9366   | 0.0024 | 6  | 0.9989               |                          |  |  |  |
| Gegenbauer (a,b,k)                                                               | 5.95  | 0.3115   | 0.0079 | 5  | 0.9988               |                          |  |  |  |
| Polya-Aeppli (a,p)                                                               | 3.33  | 0.7666   | 0.0044 | 6  | 0.9988               |                          |  |  |  |
| Positive Singh-Poisson (a,a)                                                     | 4.99  | 0.2886   | 0.0067 | 4  | 0.9987               |                          |  |  |  |
| Negative hypergeometric (K,M,n)                                                  | 3.92  | 0.4163   | 0.0052 | 4  | 0.9986               |                          |  |  |  |
| Polya (s,p,n)                                                                    | 4.10  | 0.3922   | 0.0055 | 4  | 0.9985               |                          |  |  |  |
| Non-central negative binomial (a,k,p)                                            | 4.47  | 0.4834   | 0.0060 | 5  | 0.9981               |                          |  |  |  |
| Gross-Harris-geometric I (q,a)                                                   | 7.65  | 0.2653   | 0.0102 | 6  | 0.9980               |                          |  |  |  |
| Darwin $(B; M = x-max)$                                                          | 5.27  | 0.3833   | 0.0070 | 5  | 0.9976               |                          |  |  |  |
| Consul-Mittal-binomial with 3 parameters $(n, p, \theta)$                        | 6.42  | 0.1702   | 0.0086 | 4  | 0.9974               |                          |  |  |  |
| Right truncated modified Zipf-Alekseev (a,b; $n = x$                             | 10.75 | 0.0295   | 0.0144 | 4  | 0.9970               |                          |  |  |  |
| Doubly truncated logarithmic (q; L = x-min, R = x-                               | 13.67 | 0.0178   | 0.0183 | 5  | 0.9966               |                          |  |  |  |
| Right truncated logarithmic (q; R = x-max)                                       | 13.67 | 0.0335   | 0.0183 | 6  | 0.9966               |                          |  |  |  |
| Bissinger-geometric (p)                                                          | 12.79 | 0.0773   | 0.0171 | 7  | 0.9966               | $\overline{\phantom{a}}$ |  |  |  |

Fig. 3.10: The "Automatic fitting" table field

The results of automatic fitting

The cells in the  $P(X^2)$  and C columns are coloured to indicate the goodnessof fit. A green cell indicates a very good fit, a yellow one an acceptable fit, and a red one a poor fit.

The order in which the rows of the table field are arranged can be changed by clicking on one of the column heads. When you are interested in ranking the distributions according to their  $P(X^2)$  values, just click on the column head with the caption "  $P(X^2)$ ". Another click on the same column head will reverse the order.

The content of the table field can be exported to a .txt or to an Excel (.xls) file, where you can evaluate your results using other tools. You find the corresponding buttons in the top button row next to the "Options" button.

Export your data to txt or Excel files

#### **3.3 Special Fitting**

This mode requires some specific knowledge and will not be described in detail. The control field, which appears when the " Special Fitting " tab is clicked is shown in Fig. 3.11.

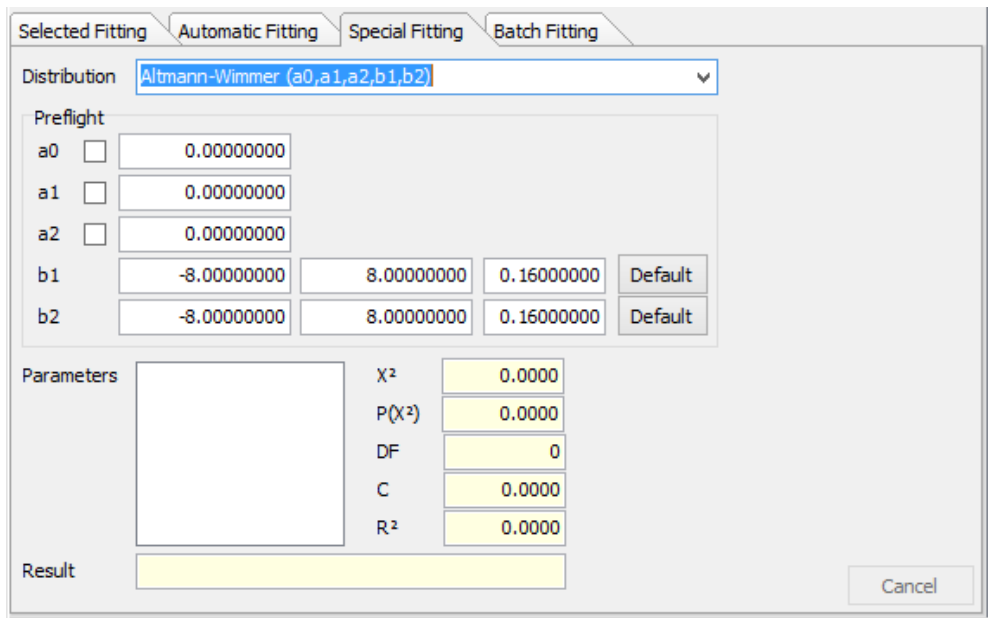

An option for experts: the Wimmer-Altmann distribution

The control field offer the use of the Altmann-Wimmer (or Wimmer-Altmann; both name variants are common) distribution – a complex distribution which is derived from Wimmer's and Altmann's "Unified Theory" (cf. Wimmer, Gejza, and Altmann, Gabriel. 2005. "*Unified Derivation of Some Linguistic Laws*." In Quantitative Linguistik. Ein internationales Handbuch. Quantitative Linguistics. An International Handbook, ed. Köhler, Gabriel Altmann, and Rajmund G. Piotrowski, 760- 775. Berlin, New York: de Gruyter, 760-775)

The distribution has five parameters, whose values and configuration can be determined such that a large number of individual distributions which are not pre-defined in the inventory of Altmann Fitter can be defined.

Before using this mode, you should be familiar with the *Unified Theory*.

#### **3.4 Batch Fitting**

The fourth mode, Batch fitting, is extremely useful when a distribution hypothesis is to be tested on a large number of data sets. Previous versions of Altmann Fitter did not provide this mode so that the user had to separately load each file and repeat the steps of the fitting procedure over and over again.

When the Batch mode is activated by clicking on the fourth tab in the tab row, a table field appears in the lower part of the Fitter window, which looks like the table field of the Automatic fitting mode. As opposed to that field, the user will find a horizontal scroll bar at the bottom of this field, which allows moving the window to a large number of columns right to the columns which can also be found in the Automatic fitting table field (Fig. 3.12).

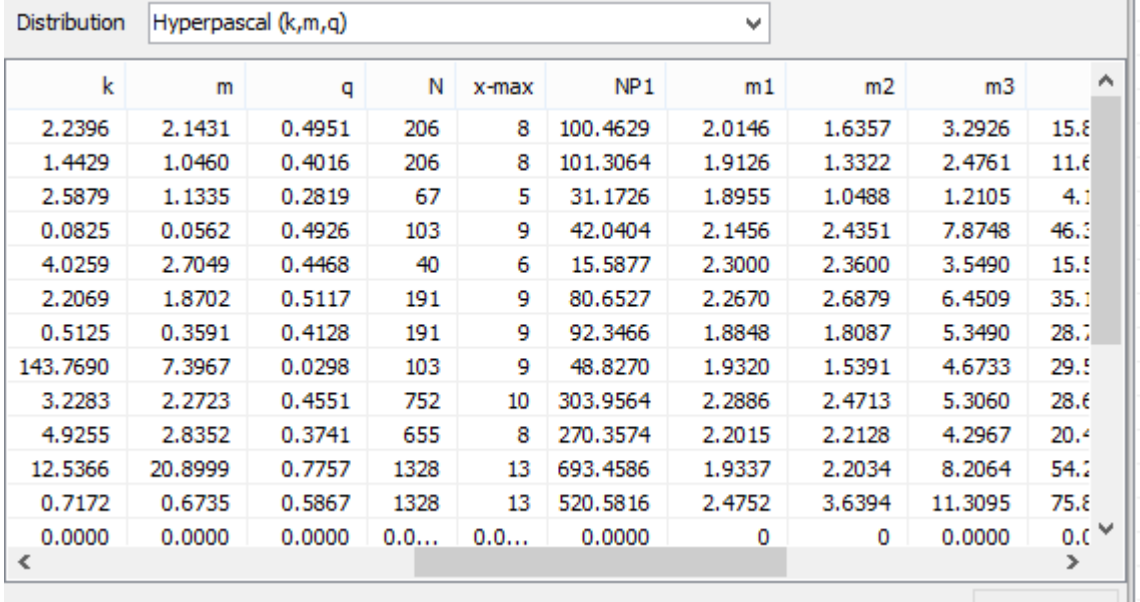

| m <sub>2</sub> | m <sub>3</sub> | m <sub>4</sub> | Ord I  | Ord S   | Skewness | <b>Excess</b> | Entropy | Rep. rate | Α |
|----------------|----------------|----------------|--------|---------|----------|---------------|---------|-----------|---|
| 1.6357         | 3.2926         | 15.8304        | 1.5739 | 9.3777  | 0.8119   | 2.0130        | 0.6663  | 0.3693    |   |
| 1.3322         | 2.4761         | 11.6975        | 1.6104 | 7.1348  | 0.6965   | 1.8587        | 0.6265  | 0.3591    |   |
| 1.0488         | 1.2105         | 4.1833         | 1.1270 | 1.0849  | 0.5533   | 1.1542        | 0.7853  | 0.3837    |   |
| 2.4351         | 7.8748         | 46.3743        | 2.0723 | 26.7179 | 1,1349   | 3.2339        | 0.6637  | 0.3714    |   |
| 2.3600         | 3.5490         | 15.5087        | 0.9789 | 7.0953  | 1.0261   | 1,5038        | 0.8458  | 0.4021    |   |
| 2.6879         | 6.4509         | 35.1750        | 1.4639 | 18.4551 | 1.1856   | 2.4000        | 0.7004  | 0.3782    |   |
| 1.8087         | 5.3490         | 28.7706        | 2.1990 | 18.3926 | 0.9596   | 2.9574        | 0.5845  | 0.3359    |   |
| 1.5391         | 4.6733         | 29.5676        | 2.4476 | 20.8334 | 0.7966   | 3.0365        | 0.5798  | 0.3546    |   |
| 2.4713         | 5.3060         | 28,6990        | 1.3658 | 15.2561 | 1.0798   | 2.1471        | 0.6757  | 0.3843    |   |
| 2.2128         | 4.2967         | 20.4535        | 1.3053 | 10.7498 | 1.0051   | 1.9417        | 0.7224  | 0.3830    |   |
| 2.2034         | 8.2064         | 54.2587        | 2.5090 | 33.5526 | 1.1395   | 3.7244        | 0.5164  | 0.3301    |   |
| 3.6394         | 11.3095        | 75,8290        | 1.6289 | 36.7483 | 1.4704   | 3.1075        | 0.6468  | 0.3853    |   |
| 0              | 0.0000         | 0.0000         | 0.0000 | 0.0000  | 0.0000   | 0.0000        | 0.0000  | 0.0000    | v |
| ∢              |                |                |        |         |          |               |         | ⋗         |   |

Fig. 3.12: Two cuts from the Batch fitting table field.

Fit to multiple data sets in one go

These columns contain the complete information which is also given after fitting a distribution to an individual data set. The first columns right to the 'standard' columns, i.e. following " $R^{2}$ ", show the estimated parameter values and are therefore variable as to their size and to their meaning – depending on the selected distribution.

The table can be exported, too, to a .txt or to an Excel (.xls) file, where you can evaluate your results using other tools. You find the corresponding buttons in the top button row next to the "Options" button.

### **4 Options**

The third button in the top button row in the Altmann Fitter window is the "Options" button. Clicking on it opens the menu with optimisation criteria. The six fields of this menu can be edited. The default values are as shown in Fig. 4.1.

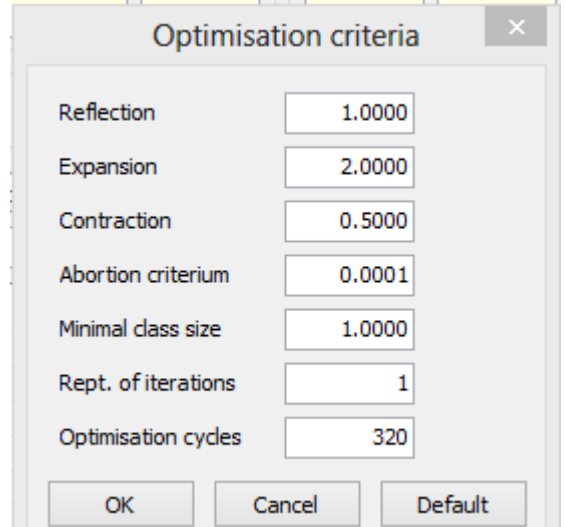

Fig. 4.1: The options menu.

The first four values are the parameters of the Nelder-Mead Simplex algorithm and control the manner in which an optimal estimation for each parameter is searched for.

Minimal class size specifies the theoretical (expected) frequency of a data class which must be reached or exceeded for the goodness-of-fit Chi-square test. Often, this value is set to 5.0 by practitioners, the absolute minimum is 1.0. The value controls the way how Altmann Fitter conducts the test. The program will always try to meet the condition by pooling adjacent classes. If the number of degrees of freedom becomes too small by reducing the number of classes for the test, no fit can be performed.

Repetitions of iterations is set to one. In some cases, a repetition of the fitting procedure may help to improve the results. If you want to do so just set the value to 2.

The number of optimisation cycles should be set at least to 20 or 30. Complicated distributions may – depending on the data under analysis – require more, even 1000 cycles. Unnecessary cycles are avoided by an appropriate abortion criterion.

The default button resets the values to the default values.

Control the optimisation algorithm

### **5 Register of Distributions**

*The detailed descriptions of the following distributions can be found in a separate documentation.*

additive binomial additive generalization of the binomial  $\longrightarrow$  additive binomial adjusted Poisson —› Gokhale-Poisson Type 1 Altham-multiplicative binomial Arbous-Kerrich-Poisson Beall-Rescia  $Bernoulli(an) \longrightarrow binomial$ beta binomial —› negative hypergeometric beta-Pascal Bhattacharya-Holla —› Poisson-uniform binomial binomial-beta —› negative hypergeometric binomial-binomial binomial-geometric binomial-logarithmic binomial-negative binomial binomial-Poisson Bissinger-binomial Bissinger-geometric Bissinger-negative binomial Bissinger-Poisson Borel Borel-Tanner burnt fingers—› Arbous-Kerrich-Poisson centrally truncated Poisson Cemuschi-Castagnetto-Poisson Chaddha-binomial Type 1 Chaddha-binomial Type 2 Cohen Cohen-binomial Cohen-C-Poisson Cohen-geometric Cohen-negative binomial Cohen-Poisson conditional Poisson —› positive Poisson confluent hypergeometric Consul Consul-Jain-Poisson Consul-Mittal-binomial with 2 parameters Consul-Mittal-binomial with 3 parameters Conway-Maxwell-Poisson

correlated binomial  $\longrightarrow$  additive binomial Cresswell-Froggatt Crow-Bardwell —› hyperpoisson Dacey-binomial Dacey-negative binomia Dacey-Poisson Darwin digamma d. analogous to Borel-Tanner —› Haight-Borel-Tanner d. of runs  $\longrightarrow$  Ising-Stevens doubly truncated binomal doubly turncated geometric doubly truncated logarithmic doubly truncated negative binomial doubly truncated Poisson  $E1CB \longrightarrow$  confluent hypergeometric Engset  $\longrightarrow$  right truncated binomial Erlang-Poisson extended Katz —› hyperpascal extended logarithmic extended positive binomial extended positive negative binomial extended positive Poisson extended truncated negative binomial —› extended positive negative binomial extended truncated Poisson —› extended positive Poisson factorial —› Marlow Feller-Arley Ferreri-meta-Poisson Ferreri-Poisson Fisher's logarithmic —› logarithmic Fry-Crommelin Fry-Poisson Furry geometric Gegenbauer generalized geometric —› Consul generalized Hermite —› Gupta-JainHermite generalized inflated binomial  $\longrightarrow$  Singh binomial generalized inflated Poisson —› PandeyPoisson generalized logarithmic series —› Jain-Consul-logarithmic generalized negative binomial  $\longrightarrow$  Jain-Consul-negative binomial generalized non-central binomial  $\longrightarrow$  Ong-Lee-negative binomial generalized Poisson —› Cohen-Poisson; Consul-Jain-Poisson; ModatPoisson generalized Pólya-Aeppli —› Poisson-Pascal generalized Waring —› beta-Pascal geometric geometric-binomial geometric-geometric geometric Gram-Charlier —› Shenton-Skees-geometric

geometric-logarithmic geometric-negative binomial geometric-Poisson Gokhale-Poisson Type 1 Gold-PEBL Gold-Poisson Good Good-Engen Gross-Harris-geometric I Gross-Harris-geometric II grouped Poisson —› Morlat-Poisson Gupta-Jain-Hermite Haight-Borel-Tanner Haight-harmonic Haight-Poisson-geometric Haight-zeta Harris-Poisson Hermite Hillier-Conway-Maxwell-Poisson Hirata-Poisson hyperbinomial hypergeometric hypergeometric waiting time  $\longrightarrow$  inverse hypergeometric hyper-negative binomial —› hyperpasca1 hyperpascal hyperpoisson inflated binomial  $\longrightarrow$  extended positive binomial inflated generalized Poisson —› Lingappaiah-Poisson inflated negative binomial  $\longrightarrow$  modified negative binomial inflated Poisson —› Singh-Poisson inflated zero-truncated Poisson —› positive Singh-Poisson inverse hypergeometric inverse Pólya Ising-Stevens Jackson-Nickols Type 1 Jackson-Nickols Type 2 Jain-Consul-logarithmic Jain-Consul-negative binomial Jain-Poisson Jensen Johnson-Kotz Katti-Sly Kemp's binomial convolution  $\longrightarrow$  Ong-Lee-negative binomial Kendall Lagrangian Poisson —› Consul-Jain- Poisson

Laguerre series  $\longrightarrow$  non central negative binomial left truncated binomial left truncated logarithmic left truncated negative binomial left truncated Poisson Lexis  $\longrightarrow$  mixed binomial linear function Poisson —› Jain-Poisson Lingappaiah-Poisson logarithmic logarithmic negative mixture —› Shenton-Skees-logarithmic logarithmic series —› logarithmic log series with zeroes —› extended logarithmic lost games —› Haight-Borel-Tanner MacArthur Markov —› Pólya Markov-Pólya —› Pólya Marlow Miller mixed binomial mixed geometric mixed geometric-logarithmic mixed logarithmic mixed negative binomial mixed Poisson mixed Poisson-binomial mixed positive Poisson mixture of two Poisson ds. —› mixed positive Poisson modified beta binomial —› Morrison- Brockway modified binomial modified geometric modified logarithmic  $\longrightarrow$  extended logarithmic modified negative binomial modified Poisson —› Singh-Poisson Morlat-Poisson Morrison-Brockway Morse Naor-Poisson negative binomial negative binomial beta —› beta-Pascal negative binomial-binomial negative binomial-geometric negative binomial-logarithmic negative binomial-negative binomial negative binomial-Poisson negative binomial with excess zeroes —› extended positive negative binomial

8

negative hypergeometric, see also inverse hypergeometric Neyman Type A Neyman Type B Neyman Type C non central negative binomial Ong -Lee -negative binomial Palm Palm -Poisson Pandey -Poisson Pascal  $\longrightarrow$  negative binomial Pascal beta - beta-Pascal Pascal-gamma onegative binomial-logarithmic Pascal-Poisson 
ignosischen Poisson PEBL Plunkett -Jain -logarithmic point binomial —› binomial Poisson Poisson -binomial Poisson-geometric —> Pólya-Aeppli Poisson -Lindley Poisson -logarithmic Poisson mixture - mixed Poisson Poisson-negative binomial —> Poisson-Pascal Poisson -Pascal Poisson-Poisson —> Neyman Type A Poisson -reciprocal gamma Poisson -uniform Poisson's exponential binomial limit  $\longrightarrow$  PEBL Poisson type  $\longrightarrow$  Consul-Jain-Poisson Poisson with excess zeroes  $\longrightarrow$  extended positive Poisson Poisson with zeroes  $\longrightarrow$  Singh-Poisson Pólya Pólya-Aeppli Pólya -Eggenberger —› Pólya positive binomial positive Cohen -binomial positive Cohen -negative binomial positive Cohen -Poisson positive modified Poisson  $\longrightarrow$  positive Cohen-Poisson positive negative binomial positive Pandey -Poisson positive Poisson positive Singh -Poisson positive Yule Prasad pseudo -contagious Poisson —› Singh -Poisson

quasi-binomial —› Consul-Mittal-binomial with 2 parameters; Consul-Mittal-binomial with 3 parameters right truncated binomial right truncated Erlang-Poisson right truncated geometric right truncated logarithmic right truncated modified Zipf-Alekseev right truncated negative binomial right truncated Poisson right truncated zeta Rutherford Rutherford-binomial Rutherford-Poisson second Erlang —> Erlang-Poisson Shenton-Skees-geometric Shenton-Skees-logarithmic shifted positive Poisson shifted zero-truncated Poisson short —› Cresswell-Froggatt Singh-binomial Singh-Poisson STER-binomial —› Bissinger-binomial STER-geometric —› Bissinger-geometric  $STER-negative binomial \longrightarrow Bissinger-negative binomial$ STER-Poisson —› Bissinger-Poisson Stirling Type 1 Stirling Type 2 stuttering Poisson —> Hirata-Poisson Suzuki-binomial Suzuki-Poisson Swensson synchronous counting —> Morlat-Poisson Syski Syski-binomial Takács Thomas Toft-Boothroyd-Poisson Type 1 Toft-Boothroyd-Poisson Type 2 trigamma truncated Poisson —› positive Poisson Waring Yule zero-truncated negative binomial  $\longrightarrow$  positive negative binomial zeta Zipf-Mandelbrot

### **6 Supplement**

### **New in Altmann Fitter Version 3.x**

binomial-arc-sine Chung-Feller Dacey3 discrete Tuldava discrete Zipf Estoup Harris Kelly Kemp2 Macutek-geometric Martin-Lof-Sverdrup reversed right truncated Good right truncated Kemp2 right truncated Salvia-Bolinger right truncated Waring right truncated Yule Salvia-Bolinger Wimmer-Altmann family 1

### **6 Formulae and Details of the New Distributions**

### **Notation**

 $N = set of natural numbers = {1,2,3,...}$ 

 $\mathbb{R}$  =set of real numbers

Factorial expressions:

 $\label{eq:2} \begin{cases} x_{(k)} = x(x - 1)(x - 2)...(x - k + 1) \\ x^{(k)} = x(x + 1)(x + 2)...(x + k - 1) \end{cases}$ 

Probability generating function

$$
G(t) = \sum_{x=0}^{\infty} P_x t^x
$$

Hypergeometric functions

$$
{}_{1}F_{1}(a;b;t) = \sum_{j=0}^{\infty} \frac{a^{(j)}}{b^{(j)}} \frac{t^{j}}{t!} = 1 + \frac{a}{b} \frac{t}{1} + \frac{a(a+1)}{b(b+1)} \frac{t^{2}}{2!} + \dots
$$
  

$$
{}_{2}F_{1}(a,b;c;t) = \sum_{j=0}^{\infty} \frac{a^{(j)}b^{(j)}}{c^{(j)}} \frac{t^{j}}{t!} = 1 + \frac{ab}{c} \frac{t}{1} + \frac{a(a+1)b(b+1)}{c(c+1)} \frac{t^{2}}{2!} + \dots
$$

Gamma function

$$
\Gamma(a) = \int\limits_0^\infty x^{a-1} e^{-x} dx
$$

Digamma function

$$
\Psi(z) = \frac{\Gamma'(z)}{\Gamma(z)} = \frac{\partial \ln \Gamma(z)}{\partial z}
$$

Trigamma function

$$
\Psi'(z) = \frac{\partial^2 \ln \Gamma(z)}{\partial z^2}
$$

Beta function

$$
B(a,b) = \int_{0}^{1} x^{a-1} (1-x)^{b-1} dx
$$

Beta distribution

$$
f(x) = \frac{1}{B(a,b)} x^{a-1} (1-x)^{b-1}, \qquad 0 < x < 1
$$

Altmann Fitter (3.1) User Guide 25

Laguerre polynomial

Y

$$
L_p^a(x) = \sum_{j=0}^r (-1)^j \binom{r+a}{r-j} \frac{x^j}{j!}
$$

Stirling numbers of the first kind: S(n,x)

$$
S(n + 1, x) = S(n, x - 1) - nS(n, x)
$$

Stirling numbers of the second kind:  $Z(n,x)$ 

$$
Z(n + 1, x) = xZ(n, x) + Z(n, x - 1)
$$

Modified Bessel function of the first kind

$$
I_k(z) = \left(\frac{z}{2}\right)^k \sum_{j=0}^{\infty} \frac{\left(\frac{z}{2}\right)^{2j}}{j! \Gamma(k+j+1)}
$$

Modified Bessel function of the second kind

$$
K_k(z) = \frac{\pi}{2} \frac{I_k(z) - I_k(z)}{\sin k\pi}
$$

### **binomial – arc-sine distribution**

$$
P_x = \begin{pmatrix} \alpha + n - x - 1 \\ n - x \end{pmatrix} \begin{pmatrix} x - \alpha \\ x \end{pmatrix}, \qquad x = 0, 1, 2, \dots, n
$$

#### **Parameter limits:**

*n* is a positive integer or zero

 $0 \leq \alpha \leq 1$ 

### **Recurrence formula**

$$
P_x = \frac{(x-\alpha)(n-x+1)}{x(n-x+\alpha)} P_{x-1}
$$

$$
P_0 = \binom{n+\alpha-1}{n}
$$

### **Chung-Feller distribution**

$$
P_x = \left(\frac{2n-2x}{n-x}\right)\left(\frac{2x}{x}\right)2^{-2n}, \quad x = 0,1,\ldots,n
$$

### **Parameter limits:**

*n* is a positive integer or zero

$$
P_x = \frac{\left(x - \frac{1}{2}\right)(n - x + 1)}{x\left(n - x + \frac{1}{2}\right)} P_{x-1}
$$

$$
P_0 = \left(\frac{2n}{n}\right) 2^{-2n}
$$

### **Dacey 3 distribution**

$$
P_x = \frac{\binom{m+n-x-2}{n-x}}{\binom{m+n-1}{n}}, \quad x = 0,1,2,\ldots,n
$$

### **Parameter limits:**

*n* is a positive integer or zero

 $m \geq 1$ 

#### **Recurrence formula**

$$
P_x = \frac{n - x + 1}{m + n - x - 1} P_{x-1}
$$

$$
P_0 = \frac{m - 1}{m + n - 1}
$$

### discrete Tuldava ( = generalized Whitworth) distribution

$$
P_x = c \left( a + b \sum_{j=x}^{n} \frac{1}{j} \right), \quad x = 1, 2, ..., n
$$

#### **Parameter limits:**

$$
b > 0
$$
  

$$
a \ge -\frac{b}{n}
$$

*n* is a positive integer

#### **Normalization constant**

$$
c = \frac{1}{n(a+b)}
$$

#### **Recurrence formula**

Recurrence formula  

$$
P_x = P_{x-1} - \frac{b}{n(a+b)(x-1)}, \quad x = 2,3,...,n
$$

$$
P_1 = \frac{1}{n(a+b)} \left( a+b \sum_{j=x}^{n} \frac{1}{j} \right)
$$

### discrete Zipf distribution

$$
P_x = \frac{\begin{pmatrix} x-b-1 \\ x-1 \end{pmatrix}}{\begin{pmatrix} n-b \\ n-1 \end{pmatrix}}, \quad x = 1, 2, \dots n
$$

### **Parameter limits:**

$$
b\,{<}\,1
$$

*n* is a positive integer

$$
P_x = \left(1 - \frac{b}{x - 1}\right) P_{x-1}
$$

$$
P_1 = \frac{1}{\left(n - b\right)}
$$

$$
n - 1
$$

### Estoup distribution

$$
P_x = \frac{c}{x}, x = 1, 2, \dots, n
$$

#### **Parameter limits:**

*n* is a positive integer

#### **Normalization constant**

$$
c = \frac{1}{\Psi(n+1)+\gamma}, \text{ hence } P_x = \frac{1}{x(\Psi(n+1)+\gamma)}
$$

### **Recurrence formula**

$$
P_x = \left(1 - \frac{1}{x}\right) P_{x-1}, \quad P_1 = \frac{1}{\Psi(n+1) + \gamma}
$$

### Harris distribution

$$
P_x = \frac{N}{N+n} \frac{\binom{n}{x}}{\binom{N+n-1}{x}}, \quad x=0,1,...,n
$$

#### **Parameter limits:**

*n* is a positive integer or zero

 $N > 0$ 

$$
P_x = \frac{n - x + 1}{N + n - x} P_{x-1}
$$

$$
P_0 = \frac{N}{N + n}
$$

### Kelly distribution

$$
P_x = \frac{\frac{\theta}{n} {n \choose x}}{n + \theta - 1 \choose x}, \qquad x = 1, 2, ..., n
$$

### **Parameter limits:**

*n* is a positive integer

$$
\theta\,{>}\,0
$$

### **Recurrence formula**

$$
P_x = \frac{n - x + 1}{n - x + \theta} P_{x-1}
$$

$$
P_1 = \frac{\theta}{n + \theta - 1}
$$

### Kemp 2 distribution

$$
P_x = \frac{a}{a+2x} \left(\frac{a+2x}{x}\right) \left(\frac{1}{2}\right)^{a+2x}, \quad x = 0, 1, 2, \dots
$$

### **Parameter limits:**

*a*>0

$$
P_0 = \left(\frac{1}{2}\right)^a, \quad P_x = \frac{(a+2x-1)(a+2x-2)}{4x(a+x)}P_{x-1}, \quad x = 1, 2, \dots
$$

### Mačutek-geometric distribution

$$
P_x = cp^{x-1} \left( 1 + \frac{a}{n - x + 1} \right), \quad x = 1, 2, ..., n
$$

#### **Normalization constant**

**Normalization constant**  

$$
c = \left(\frac{1-p^n}{1-p} + ap^{n-1}\left(\Phi\left(\frac{1}{p}, 1, 1\right) - \frac{1}{p^{n+1}}\Phi\left(\frac{1}{p}, 1, n+1\right)\right)\right)^{-1}
$$

#### **Parameter limits:**

*n* is a positive integer

$$
a\geq -1
$$

*p>0*

**Recurrence formula**

$$
P_x = \left( p - \frac{ap}{x - n - 1} + \frac{ap}{x - n - a - 2} \right) P_{x-1} \text{ for } a \neq -1
$$
  

$$
P_x = \left( p - \frac{p}{(x - n - 1)^2} \right) P_{x-1} \text{ for } a = -1
$$

### Martin-Löf -Sverdrup distribution (reversed form)

$$
P_x = \frac{\binom{n-x}{n-m}}{\binom{n+1}{n-m+1}}, \qquad x = 0, 1, \dots, m
$$

#### **Parameter limits:**

*n* is a positive integer or zero

*m* is a positive integer or zero

### **Recurrence formula**

$$
P_0 = \frac{n - m + 1}{n + 1}
$$

$$
P_x = \frac{m - x + 1}{n - x + 1} P_{x-1}
$$

### right truncated Good distribution

$$
P_x = \frac{cp^x}{x^a}, \quad x = 1, 2, ..., n
$$

### **Normalization constant**

Recurrence formula  
\n
$$
P_0 = \frac{n-m+1}{n+1}
$$
\n
$$
P_s = \frac{m-x+1}{n-x+1} P_{s-1}
$$
\nright truncated Good distribution  
\n
$$
P_s = \frac{cp^s}{x^a}, \quad x=1,2,...,n
$$
\nNormalization constant

\n
$$
c = \frac{1}{p(\Phi(p,a,1)-p^s\Phi(p,a,n+1))}
$$
\nParameter limits:

\n
$$
p > 0
$$
\n
$$
a + no constraints
$$
\n
$$
P_s = p\left(1-\frac{1}{x}\right)^a P_{s-1}
$$
\nRecurrence formula

\n
$$
P_s = p\left(1-\frac{1}{x}\right)^a P_{s-1}
$$
\nAltmann Filter (3.1) User Guide

\nAltmann Filter (3.1) User Guide

#### **Parameter limits:**

*p*>0

*a* - no constraints

*n* is a positive integer

$$
P_x = p \left(1 - \frac{1}{x}\right)^a P_{x-1}
$$

$$
P_{1}=cp
$$

### right truncated Kemp 2 distribution

$$
P_x = c \frac{a}{a+2x} \left(\frac{a+2x}{x}\right) \left(\frac{1}{2}\right)^{a+2x}, \quad x=0,1,2,...,n
$$

### **Parameter limits:**

*a*>0

*n* is a positive integer or zero

*c* - normalization constant

### **Recurrence formula**

Recurrence formula

\n
$$
P_0 = c \left( \frac{1}{2} \right)^a, \quad P_x = \frac{(a+2x-1)(a+2x-2)}{4x(a+x)} P_{x-1}, \quad x = 1, 2, \dots, n
$$

### right truncated Salvia-Bolinger distribution

$$
P_x = c\alpha \qquad x = 0
$$
  

$$
c \frac{\alpha (1-\alpha)...(x-\alpha)}{(x+1)!} \qquad x = 1, 2, ..., n
$$

**Parameter limits:**

 $0 < \alpha \leq 1$ 

$$
P_x = \frac{x - \alpha}{x + 1} P_{x-1}
$$

$$
P_0 = c\alpha
$$

### right truncated Waring distribution

$$
P_x = c \frac{a^{(x)}}{(a+b+1)^{(x)}}, \quad x = 0, 1, 2, \dots, n
$$

#### **Parameter limits:**

*a*>=0

*b*>0

*n* is a positive integer or zero

*c* - normalization constant

#### **Recurrence formula**

$$
P_x = \frac{a+x-1}{a+b+x} P_{x-1}
$$

$$
P_1 = c
$$

### right truncated Yule distribution

$$
P_x = c \frac{bx!}{(b+1)^{(x+1)}}, \quad x = 0, 1, 2, \dots, n
$$

### **Parameter limits:**

*b*>0

*n* is a positive integer or zero

*c* - normalization constant

$$
P_x = \frac{x}{b+x+1} P_{x-1}
$$

$$
P_{\!\scriptscriptstyle 1}=cb
$$

### Salvia-Bolinger distribution

$$
P_x = \alpha \qquad x = 0
$$
  

$$
P_x = \frac{\alpha (1 - \alpha) \dots (x - \alpha)}{(x + 1)!} \qquad x = 1, 2, 3, \dots
$$

**Parameter limits:**

 $0 < \alpha \leq 1$ 

$$
P_x = \frac{x - \alpha}{x + 1} P_{x-1}
$$

$$
P_0 = \alpha
$$